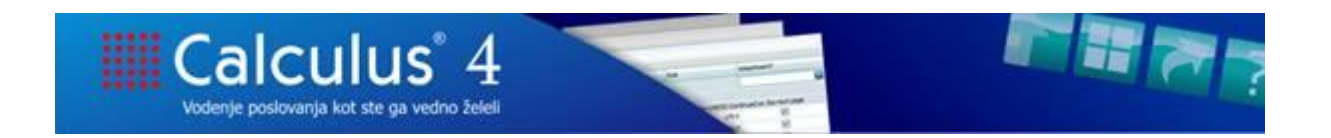

## **Ureditev zaščite paketov nakazil z geslom (izvoz v XML datoteko, shranjevanje na disk)**

V skladu z obstoječim delovanjem je nastala nadgradnja izvažanja in shranjevanja paketov nakazil, ki omogoča, da uporabnik pakete nakazil v XML obliki in izpis zbirnega naloga, ki se shranjujejo na disk, z geslom zaščiti pred odpiranjem.

Uporabnik, ki nastavlja gesla mora imeti ustrezne pristojnosti, da lahko nastavi geslo za posameznega klienta. Posamezno geslo velja za klienta, na katerem je nastavitev vklopljena.

Pristojnost za nastavljanje gesel na posameznem klientu za pakete nakazil:

 Skupna skrbniška opravila - Pristojnosti - Plačila - Nakazilo – Paketi nakazil - Nastavljanje gesla za pakete nakazil.

Če so ustrezne pristojnosti dodeljene, so na voljo naslednje nastavitve na klientu:

 Skrbniška opravila - Nastavitve na klientu - Plačila - Nakazilo – Shranjevanje paketov nakazil (zaščita z geslom)

Polja z geslom so vidna samo uporabnikom s pristojnostio.

# **Nastavljanje gesla**

 $\blacksquare$ Chanic postavitvo

Nastavitev: Shranjevanje paketov nakazil (zaščita z geslom)

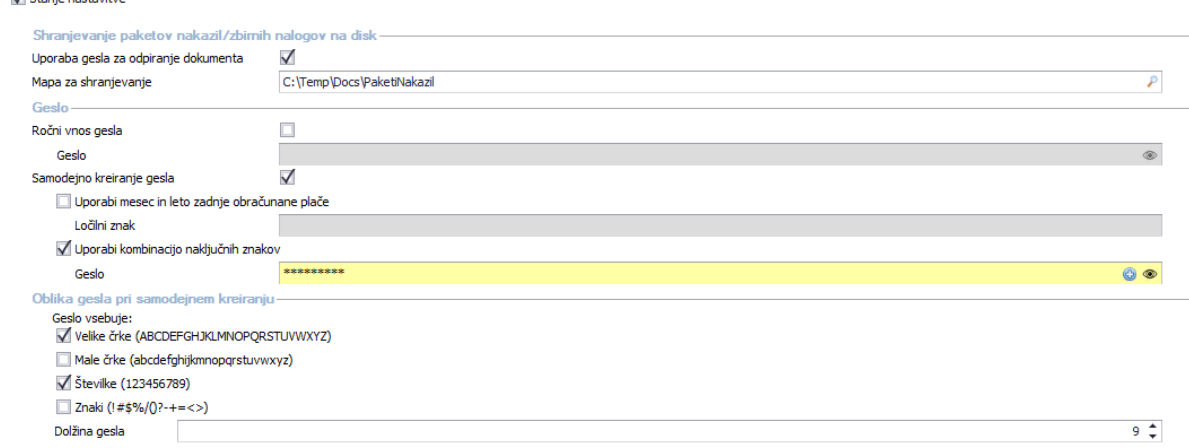

Uporabnik v nastavitvi označi, ali se paketi nakazil pri izvozu in shranjevanju (prek gumba Shrani izpise) zaščitijo z geslom ('**Uporaba gesla za odpiranje dokumenta**'). Vnesena mapa za shranjevanje se predlaga na dialogu za izbor izpisov, ko uporabnik na paketu nakazil stisne gumb Shrani izpise ('**Mapa za shranjevanje**').

Uporabnik lahko geslo za posameznega klienta nastavi na dva načina:

- ročno,
- samodejno.

**Če ste se odločili za ročni vnos gesla**, obkljukajte nastavitev '**Ročni vnos gesla**' in v polje '**Geslo**', ki je neposredno pod poljem 'Ročni vnos gesla', vpišite geslo, ki velja za klienta, na katerem se nahajate.

Vnosno polje za geslo je pred neposrednim ogledom zaščiteno z zvezdicami. Če si želite geslo ogledati, pritisnite in zadržite gumb  $\bullet$  v polju geslo.

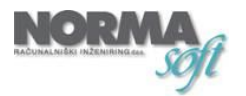

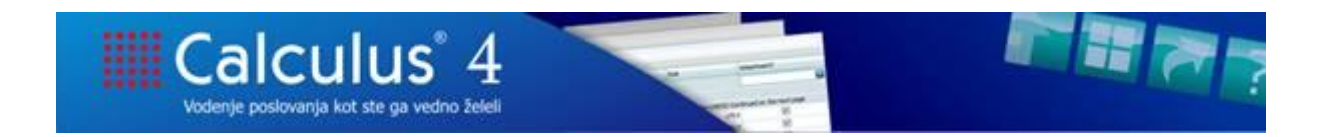

**Če ste se odločili za samodejno kreiranje gesla**, obkljukajte nastavitev '**Samodejno kreiranje gesla**'.

Pri samodejnem kreiranju gesla sta na voljo dve možnosti:

- kot geslo lahko uporabite mesec in leto zadnje obračunane plače (ne glede na status plače) ali
- kot geslo uporabite kombinacijo naključnih znakov.

Če izberete nastavitev '**Uporabi mesec in leto zadnje obračunane plače**', program poišče zadnjo obračunano plačo in za geslo uporabi mesec in leto, ki sta na plači vnesena. Če želite med podatka za mesec in leto vnesti še ločilni znak (npr. /, -, ipd.), v polje '**Ločilni znak**', ki je neposredno pod kljukico 'Uporabi mesec in leti zadnje obračunane plače', vnesite ločilni znak (primer gesla: 6/2018). Vnos ločilnega znaka ni obvezen.

Če izberete nastavitev '**Uporabi kombinacijo naključnih znakov**', morate v razdelku Oblika gesla pri samodejnem kreiranju določiti, kateri znaki naj sestavljajo geslo. Izberete lahko: velike črke, male črke, številke in znake. Nabor posameznih možnosti je zapisan v oklepaju ob kljukici. Poleg nabora znakov morate določiti še dolžino gesla, ki ga program samodejno kreira. Privzeto program ponudi, da je geslo sestavljeno iz 9 znakov.

Ko ste nastavili vse potrebne parametre za kombinacijo naključnih znakov, v polju '**Geslo**', ki je neposredno pod poljem 'Uporabi kombinacijo naključnih znakov', pritisnite gumb  $\bigcirc$ . Program kreira geslo po nastavljenih parametrih.

Če si želite geslo ogledati, pritisnite in zadržite gumb  $\bullet$  v polju geslo.

### **Zaščita z geslom pri shranjevanju izpisov (gumb Shrani izpise) na posameznem paketu nakazil**

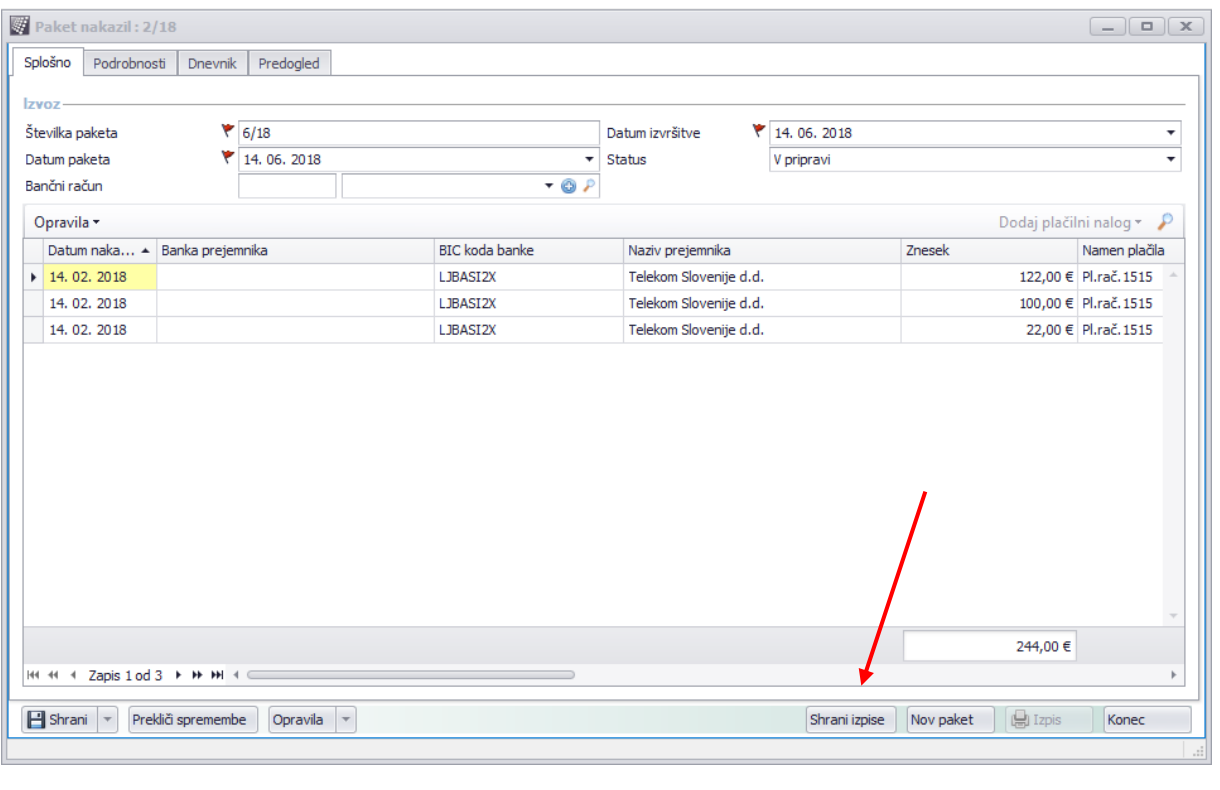

Na posameznem paketu nakazil je na voljo gumb '**Shrani izpise'**.

Ko uporabnik stisne ta gumb **Shrani izpise**, se odpre novo okno (slika na naslednji strani).

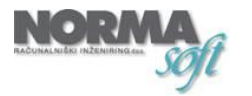

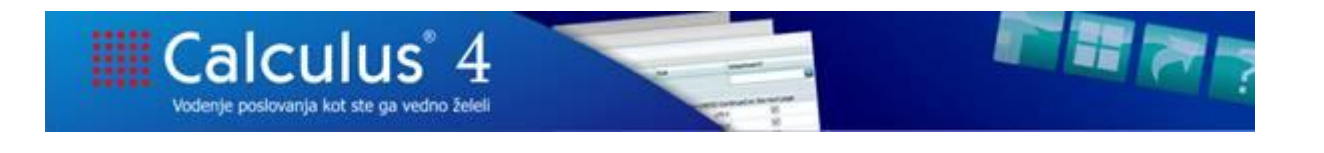

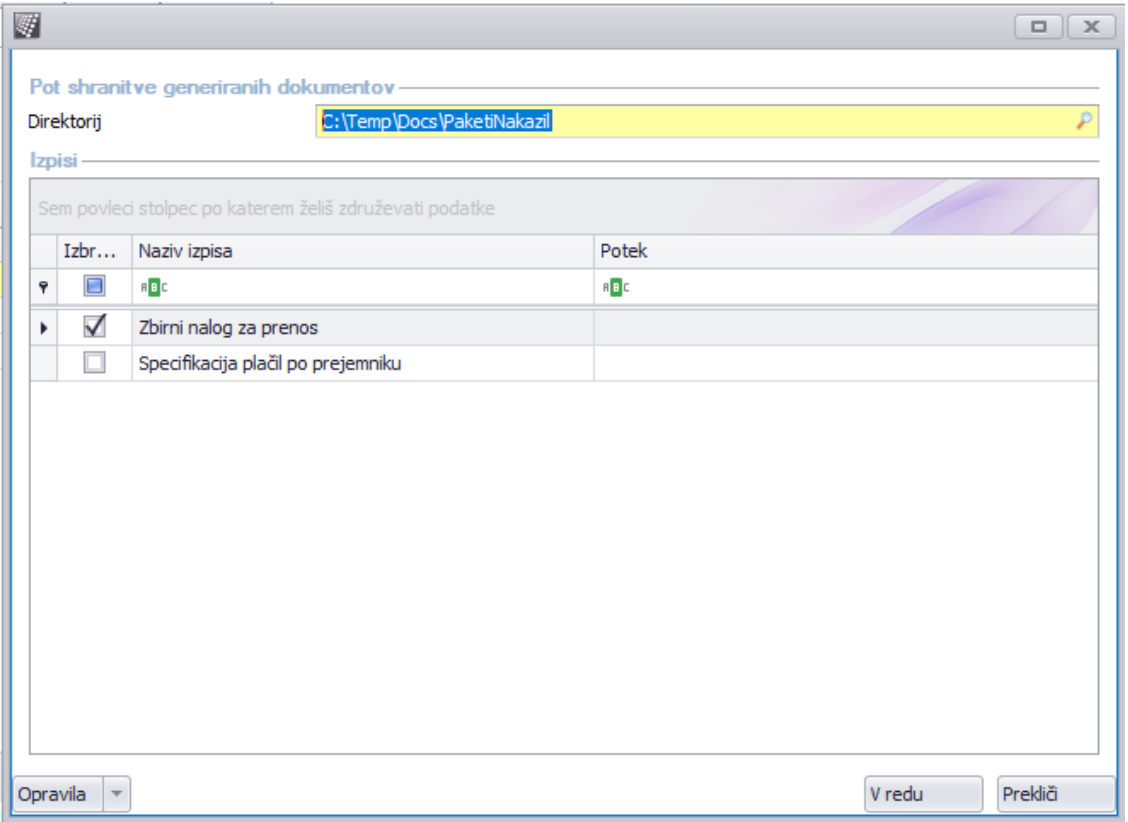

Na tem oknu uporabnik pokljuka izpise, ki jih želi shraniti na disk. Če je nastavitev za zaščito z geslom ustrezno nastavljena, se bo ob shranjevanju izpisov na disk (v mapo, ki je nastavljena v polju Direktorij) posamezen izpis zaščitil z geslom. Ob kliku na shranjeno PDF datoteko, ki je zaščitena z geslom, mora uporabnik vnesti ustrezno geslo, če želi prikazati vsebino PDF datoteke.

#### **Zaščita z geslom pri izvozu v XML na posameznem paketu nakazil**

Če je nastavitev za zaščito dokumenta z geslom ustrezno nastavljena, se pri izvozu paketa nakazil v XML datoteko, ustvari Zip datoteka, ki vsebuje to XML datoteko.

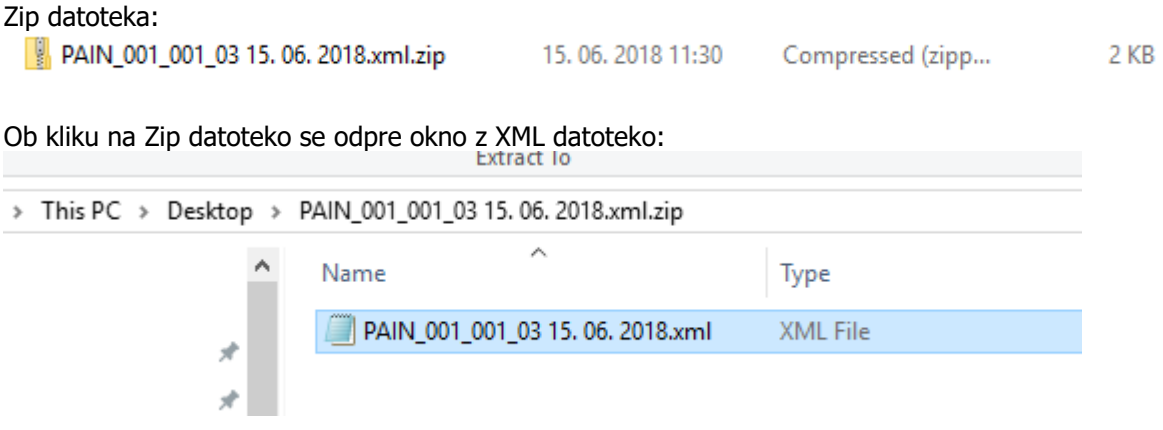

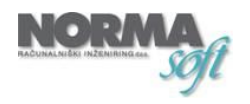

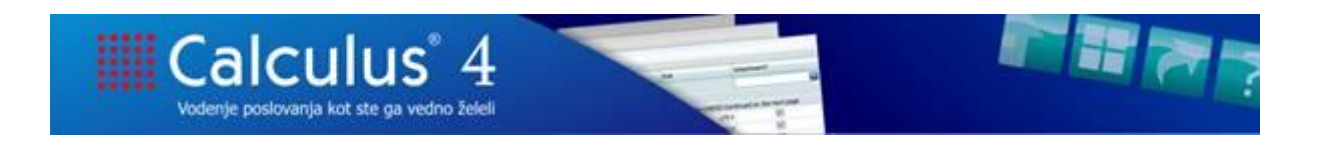

Če želite odpreti to XML datoteko, sistem zahteva vnos ustreznega gesla za odpiranje XML datoteke.

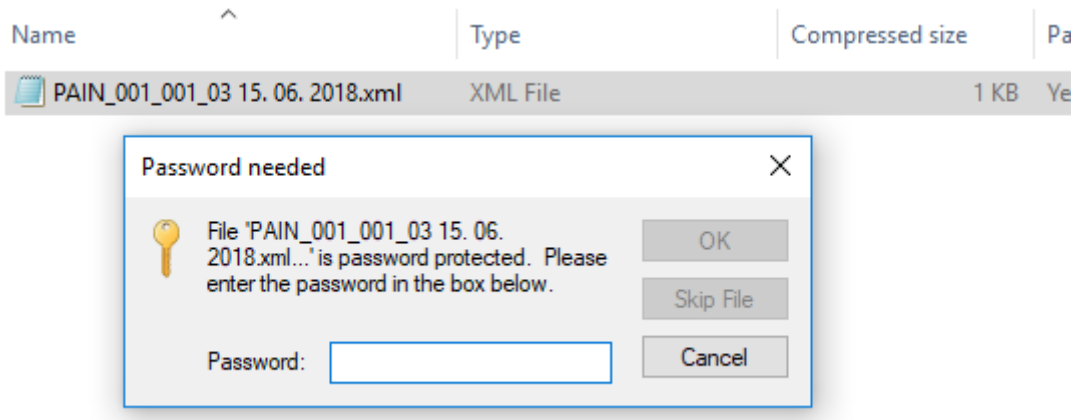

#### OPOMBA:

Delovanje Zip programa v novejših različicah okolja Windows je naslednje. Program Zip pri prvem odpiranju datoteke zahteva vnos gesla. Dokler je uporabnik, ki je geslo vnesel, prijavljen v okolje Windows, mu gesla ne bo treba ponovno vnesti. Ko pa se uporabnik iz okolja Windows odjavi ali ugasne računalnik, bo ob naslednjem odpiranju zaščitene datoteke, program Zip ponovno zahteval vnos gesla.

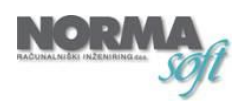